## Zajszűrés II.

## **Homályos szkennek (GreenGiant-hatás)**

A mostani dokumentumban azt nézzük meg, mit kezdhetünk a nagyon homályos, ám azon kívül alapvetően közepes minőséget képviselő szkennekkel. Ahogy a cím is mutatja, ennek a változatnak a legtöbb tagját a GreenGiant néven ismert szkennelő követte el, aki vagy akik egy időben igen komoly mennyiséggel árasztották el az internetet.

Ahogy a lenti képen is látjuk (amely amúgy a Marvel Adventures Avengers 20. számából való), az élek és a színek is kicsit opálosak, mintha egy tejüvegen keresztül néznénk, illetve megtalálhatjuk a DCP-re oly jellemző zajmintát.

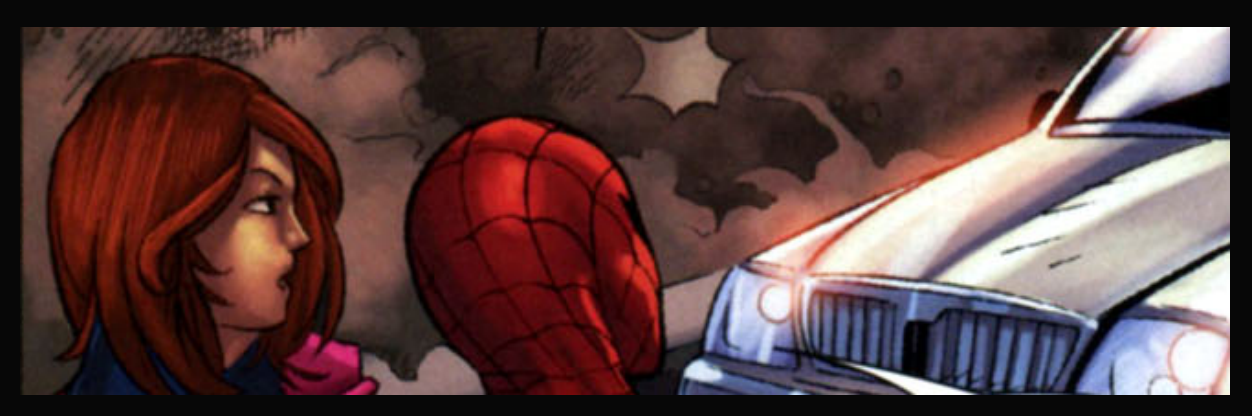

Ez egy igen komoly kihívás elé állít minket, ugyanis a zajt legtöbbször elmosással tüntetjük el, míg a homályos élek ellen komoly élesítés javallott. Csakhogy a kettő eléggé ellentmond egymásnak. Szerencsére a 3.x-es feljavítási módszerekkel felfedezett pluginek mégis képesek erre. Ám ehhez továbbra is sok képpont szükséges, vagyis az első lépés ismét a nagyítás. Megint csak a tervezett kimeneti méret kétszeresére (ami itt megegyezik a kiinduló oldalunk duplájával, vagyis 2560 pixel szélességgel), legalább 600 dpi-vel. (A lenti kép 750 dpi.)

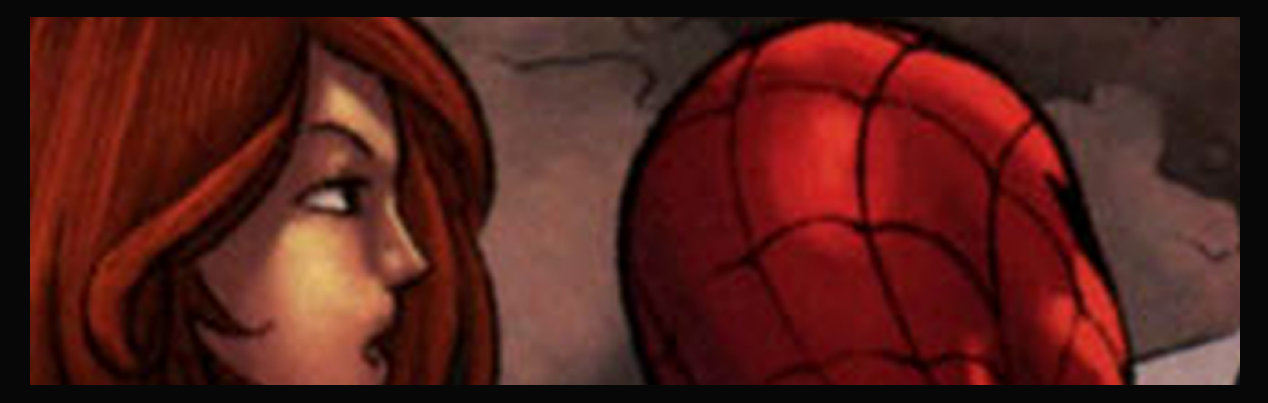

Mivel megint csak homályos az alapképünk, így rögtön a zajszűrésre ugrunk, ami továbbra is a Noiseware használatát jelenti. Csakhogy most nem a legmagasabb beállításon, mert az eltüntetne nagyon sok finom kis részletet, köztük például Óriáslány hajának csillogását vagy Pókember maszkján a középső, vékony vonalat. Ezért most a legóvatosabb beállítást választjuk, a Weaker noise névre hallgatót.

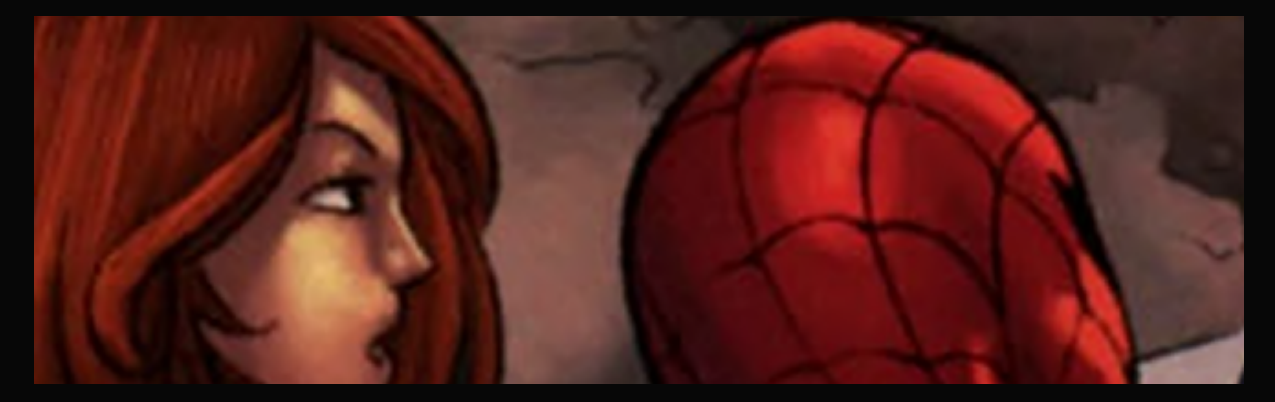

Ez természetesen most jóval kevesebb zajt tüntetett el, így máris elővesszük a következő zajszűrőnket. Választhatunk a Boundary Noise Reduction és a DeNoise között. Bár végül mindkettőt fel kell majd használni, a DeNoise-t jobb, ha előrevesszük most, sokkal összetettebb metódust használ, ezáltal jobban ügyel a kis részletekre. És most itt tényleg kiemelt szempont, hogy annyi részletet tartsunk meg, amennyit csak lehet. (Emiatt aztán nem is tudjuk majd eltüntetni az összes zajt.)

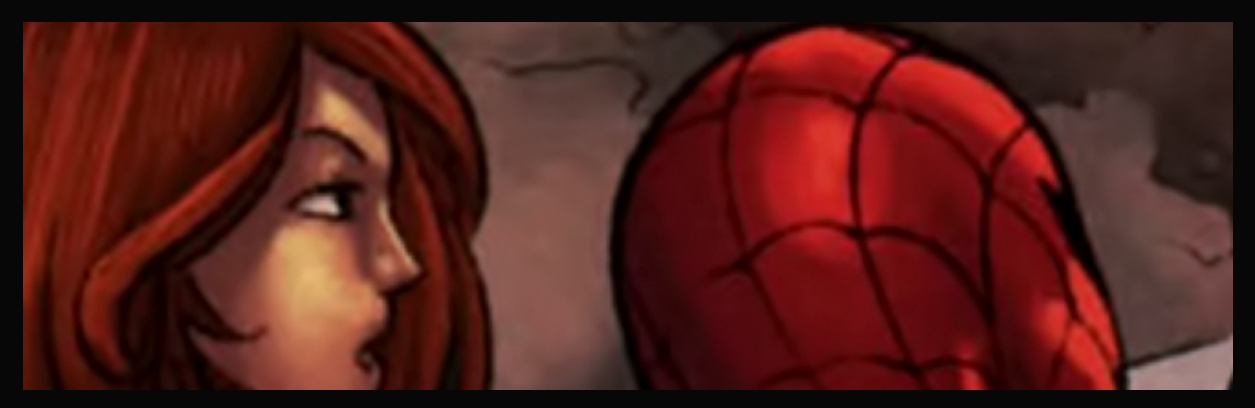

Mivel már kétszer is homályosítottunk a képen, így a következő lépés mindenféleképp valamiféle élesítés lesz. Ahogy arról már az előző dokumentumban is szó esett, jelenleg erre a legjobb módszer a PhotoShop CC intelligens élesítése. Amennyiben nem áll rendelkezésünkre elegendő számítási kapacitás vagy ez a verzió, úgy használható még az életlen maszk vagy a régi intelligens élesítés. Mindkettő esetében javallott egy Perfectly Clear lefuttatása 5–10-es élesítés (Sharpening) értékkel alapozásképp.

*Megjegyzés: A nem PhotoShop CC-s metódusok nem érnek el elég erős hatást a nagyon vékony éleken, illetve fennáll a recésedés veszélye. Kísérletezzünk a pontos beállításokkal.*

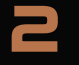

Mivel a PhotoShop CC intelligens élesítője tényleg meglepően intelligens, így most bátran lefuttathattunk egy 35%-os élesítést, amely eredményeképpen kellemes meglepetésként visszakaptunk még pár vonalat, köztük Pókember fejénél a nekünk bal oldalon lent lévő függőleges csíkot.

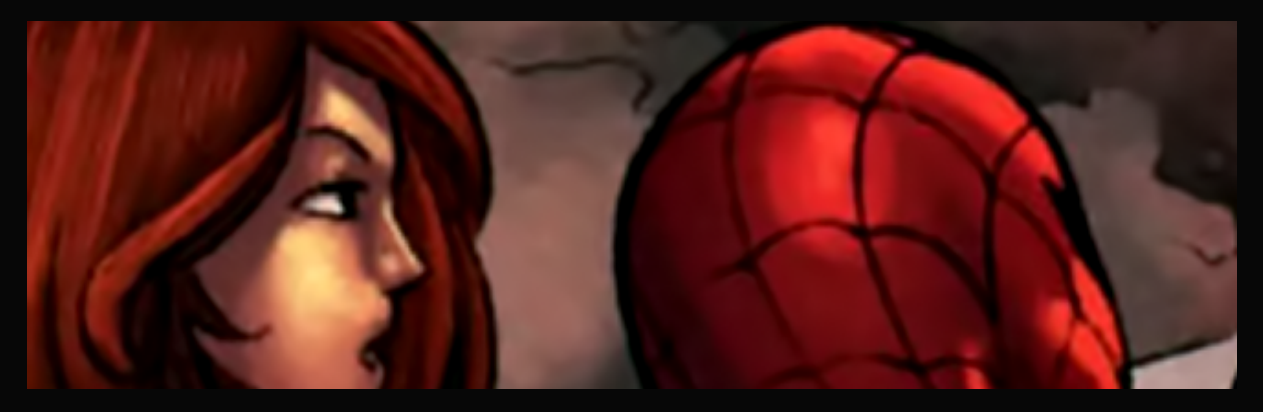

Elég sok erős élünk lett, így most folytathatjuk a zaj eltávolítását. Mivel a DeNoise-t már elhasználtuk, így most a Boundary Noise Reductiont alkalmazzuk – de csak óvatosan, nehogy tönkretegyük az előző lépésben elért eredményt. A lenti képhez a következő beállításokat alkalmaztuk:  $15 - 0.25 - 0.5 - 0.5 - 0.5$ .

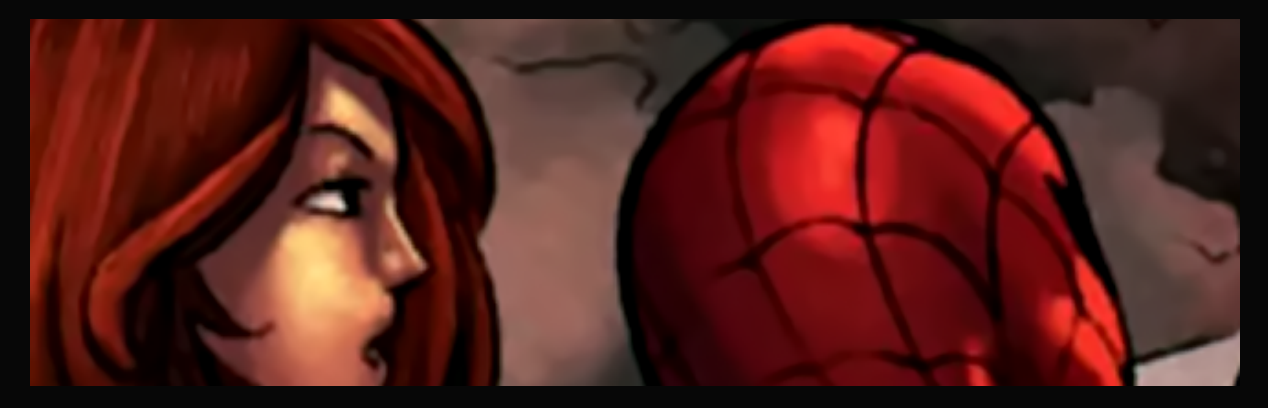

A legnagyobb különbséget Óriáslány haja mellett és a pornál láthatjuk: a szűrő főleg az élek környékén tisztította meg a képünket. Most ízlés szerint használhatnánk egy kb. 5-ös értékű felületéletlenítést is. Igazából nem túl sok minden szól ellene, legfeljebb az, hogy ott már tényleg menthetetlenül eltűnne a csillogás Óriáslány hajából, ami azt jelzi, hogy a kép elveszítette a legfinomabb részleteit. Teljesen szubjektív, hogy hozunk-e ekkora áldozatot. Ebben a dokumentumban ez nem történt meg.

Helyette rögtön visszakicsinyítettük a képet a kívánt méretre és 300 dpi-re, simító módszerrel. Utóbbi legfőképpen az élesítés során kialakult éltorzulás tompítása miatt. (Főleg Pókember fején látszik, hogy a vastag kontúr külső íve egy csomó apró kis hullámot kapott, többek közt ezeket egyengetjük el.)

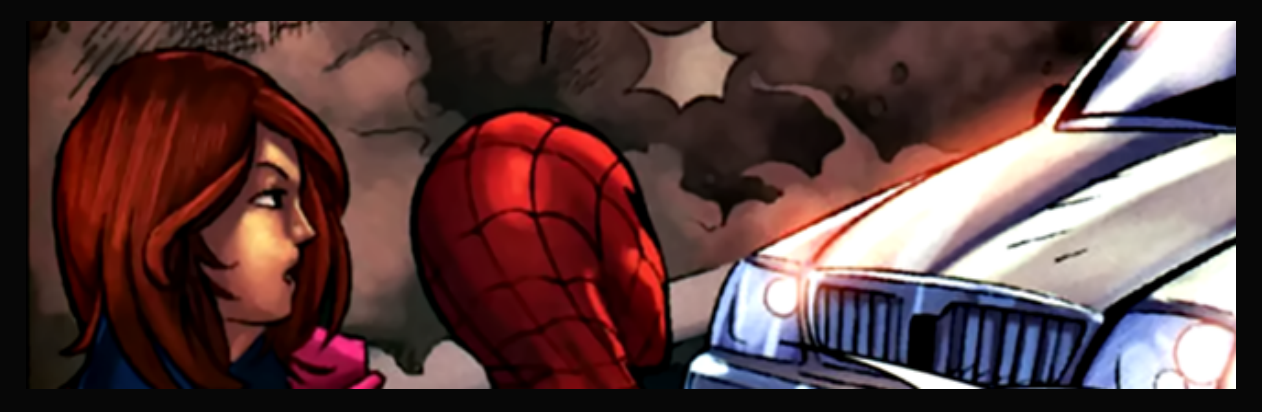

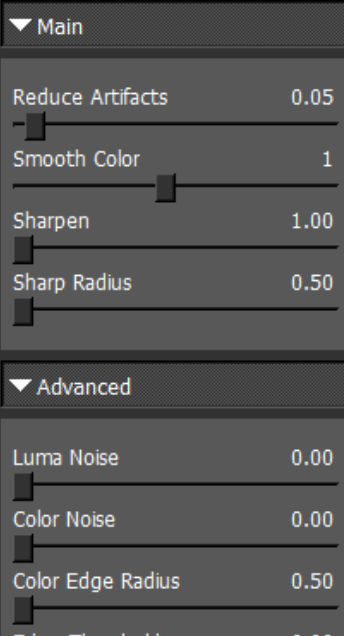

 $0.00$ Edge Threshold  $1.00$ Saturation  $0.40$ Add Grain

Mivel az élek egy kicsit még mindig recésnek tűnnek, és mert a zaj természetesen továbbra sem szűnt meg, a következő lépésben bevetjük a DeJpeget. Erre egyébként is sor kerülne, hisz a kép szinte megkívánja a mesterséges finom zajt, hogy egy kicsit jobban eloszlassa a hibákat, amely által a szem nem érzi majd annyira mesterkéltnek, elmosottnak a képet.

A pluginnél ismételten egyéni beállításokat adunk meg, amely újfent kimerül abban, hogy az első kettő és az utolsó csúszka kivételével mindent a lehető legkisebbre állítunk. Pókember hálómintája remek kiinduló alap az előnézeti képen, ott megállapítható, hogy a kép csak egy nagyon minimális zajszűrést/élgyengítést visel el, mielőtt menthetetlenül egy pacává mosódik pár részlet.

A zaj itt most közepesnek mondható. Ha nem kellene az élek miatt ez a nagyon gyenge szűrés, akkor akár a PhotoShop-féle alap zajhozzáadást is kipróbálhatnánk itt egy viszonylag merészebb értékkel (úgy 1,5% környékén), hogy milyen hatást ad. Akárcsak fentebb a felületéletlenítés használata, ez is teljességgel szubjektív.

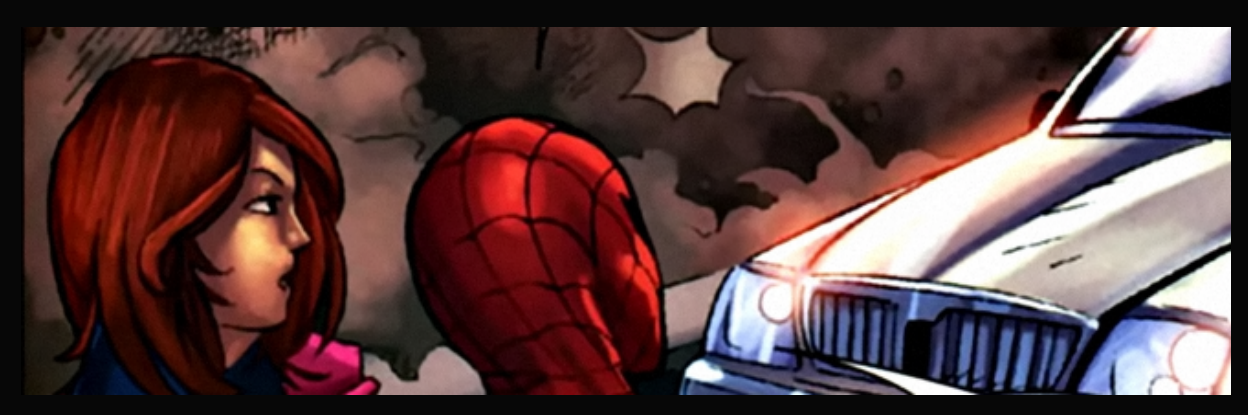

4

A fentebbi képen a zaj hatása még nem igazán jön ki. De csak azért, mert még nem nyúltunk a színekhez. GreenGiant azon szkennelők közé tartozik, akik meglepően sötét képeket jelentetnek meg. (Ez egyébként a máskülönben egészen jónak tartott MinuteMen-csapat számos tagjára is igaz.) A feketék és a fehérek is többnyire rendben vannak, ám a tónusok túlságosan sötétek, és emiatt sok részlet eltűnhet. Ennek legegyszerűbb orvoslása a gamma megnövelése, esetünkben 1,25-re.

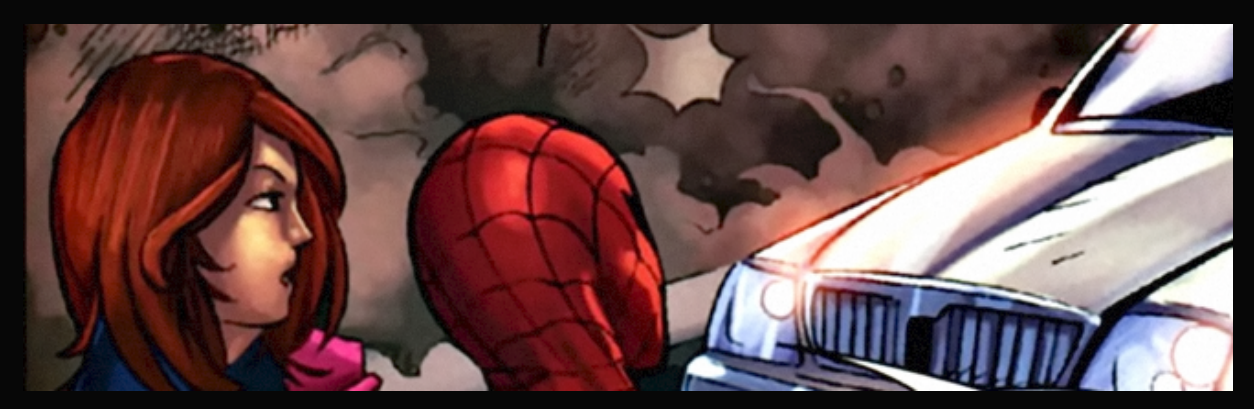

És elvileg ezzel kész vagyunk. Kétségtelen, hogy a kép még mindig homályos és zajos. Egy ilyen szkennből nem lehet egy pengeéles, zajmentes képet kihozni sajnos. Ám elértük azt, hogy ne legyen olyan homályos és a zaj nagyját is eltüntettük, ami egy igen jó eredmény.

Persze GreenGiant esetében mindez helyett sokszor más szkennelőtől is megtalálhatjuk ugyanezt a füzetet, GreenGiant szkennjeinél leginkább az a legvonzóbb tulajdonság, hogy hamar megjelenik. A fenti füzet azon kevesek közé tartozik, ahol nincs más alternatíva.

Végül kiegészítésképp: Ha valaki lefuttatja egymás után az első dokumentumban mellékelt 4.0b és 3.6-os verziójú szkripteket, feltűnhet neki, hogy utóbbi simábbá teszi a képet. Ugyanakkor a négyes több kis részletet hagy meg, olyanokat is, amelyeknél a 3.6-os esetén nyomuk sem marad. Ettől nem feltétlen lesz jobb, mint a régi, a feljavítást végző személy belátásától függ, hogy mit tart fontosabbnak az oldal feljavítása folyamán. Egyes beírók rettegnek a vonalak eltűnésétől, mások akár a pacásodást is vállalják, csak hogy a zajnak írmagja se maradjon. Mint oly sok minden ezekben a tutorialokban, ez is ízlés kérdése.

5